## How to register as a member

If you see a Login button in the upper right hand corner, you are either not logged in or not yet a member of the DDLGN SharePoint page. These steps describe how to register for DDLGN SharePoint access.

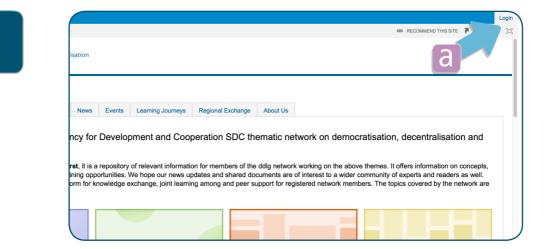

a) Click on Login.

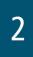

| Confederation suisse<br>Confederazione Svizzera<br>Confederaziun svizra | FDFA                                                                                 |                | My account                                    | Change password  | Signout    | EN D     | E FR  |
|-------------------------------------------------------------------------|--------------------------------------------------------------------------------------|----------------|-----------------------------------------------|------------------|------------|----------|-------|
| Sign in                                                                 |                                                                                      |                |                                               |                  |            |          |       |
| Please choose your preferred Logir                                      | n method.                                                                            |                |                                               |                  |            |          |       |
| Your are logging in to the followin                                     | g application: Shareweb                                                              |                |                                               |                  |            |          |       |
|                                                                         | independent username and password. If you your password yet, please use the password | Swiss Governme | nt Smartcard<br>If you have a Smartc<br>this. | ard from Swiss C | Government | , you ca | n use |
| Federal Department of Foreign Affair                                    | a b                                                                                  |                |                                               |                  | Lec        | al Im    | press |

a) Click here if you want to login without the Swiss Government Smartcardb) Click here if you will use your Swiss Government Smartcard to login into SharePoint

Here below are the steps and screen shots for option a)

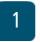

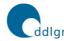

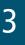

| Schweizerische Eidgenos:<br>Confedération suisse<br>Confederazione Svizzera<br>Confederaziun svizra | EDEA                                     | Department of Foreign Affairs | My account Register new accour | t Recover password Signout | EN DE FR    |
|----------------------------------------------------------------------------------------------------|------------------------------------------|-------------------------------|--------------------------------|----------------------------|-------------|
| gin Credentials                                                                                     |                                          |                               |                                |                            |             |
| E-Mail address                                                                                      |                                          |                               |                                |                            |             |
| Password                                                                                            |                                          |                               |                                |                            |             |
|                                                                                                    | Login Abort                              |                               |                                |                            |             |
|                                                                                                    | Recover password<br>Register new account |                               |                                |                            |             |
| deral Department of For                                                                             | eign Affairs FDFA                        |                               |                                | Le                         | gal Impress |

a) Click on Register new account

| Schweizerische Eidger<br>Confédération suisse<br>Confederazione Svizze<br>Confederaziun svizza | EDEA                                                   | My account             | Register new account | Recover password | Signout | EN DE F | R |
|------------------------------------------------------------------------------------------------|--------------------------------------------------------|------------------------|----------------------|------------------|---------|---------|---|
| Iser Information                                                                               |                                                        |                        |                      |                  |         |         |   |
| E-Mail address                                                                                 |                                                        |                        |                      |                  |         |         |   |
| Captcha                                                                                        | I'm not a robot                                        |                        |                      |                  |         |         |   |
|                                                                                                | For security reasons you are required to proof that yo | u are a human.         |                      |                  |         |         |   |
|                                                                                                | By registering you agree to the terms and conditions   | located here: Disclaim | er                   |                  |         |         |   |
|                                                                                                | Register                                               |                        |                      |                  |         |         |   |

a) Type your E-Mail addressb) Confirm you are not a robotc) Click on Register

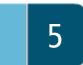

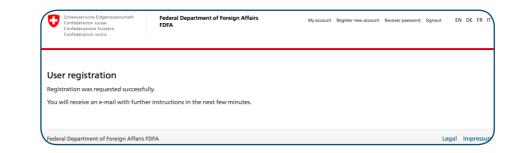

a) You will receive an E-Mail with further instructions.

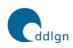

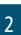

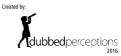

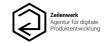